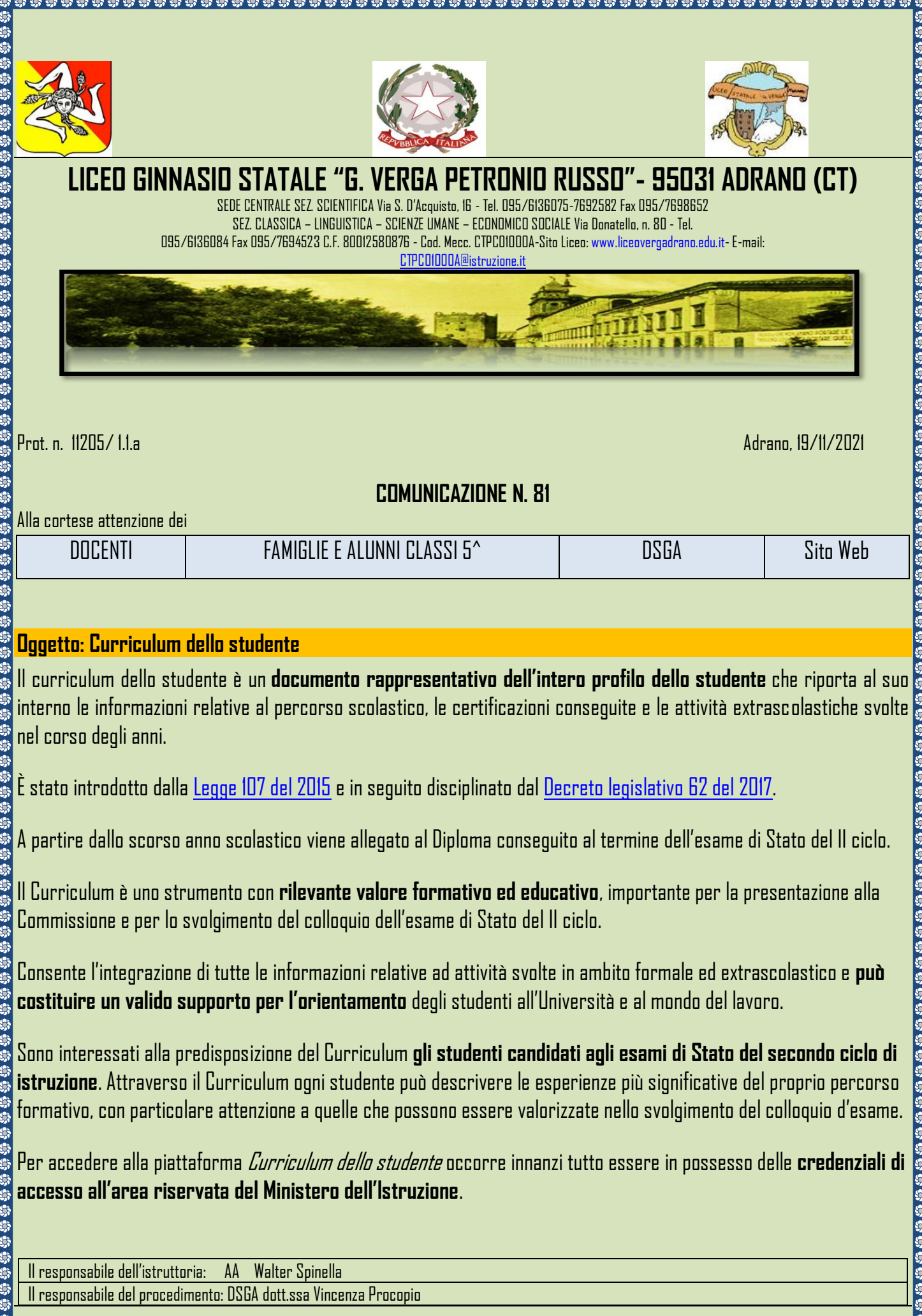

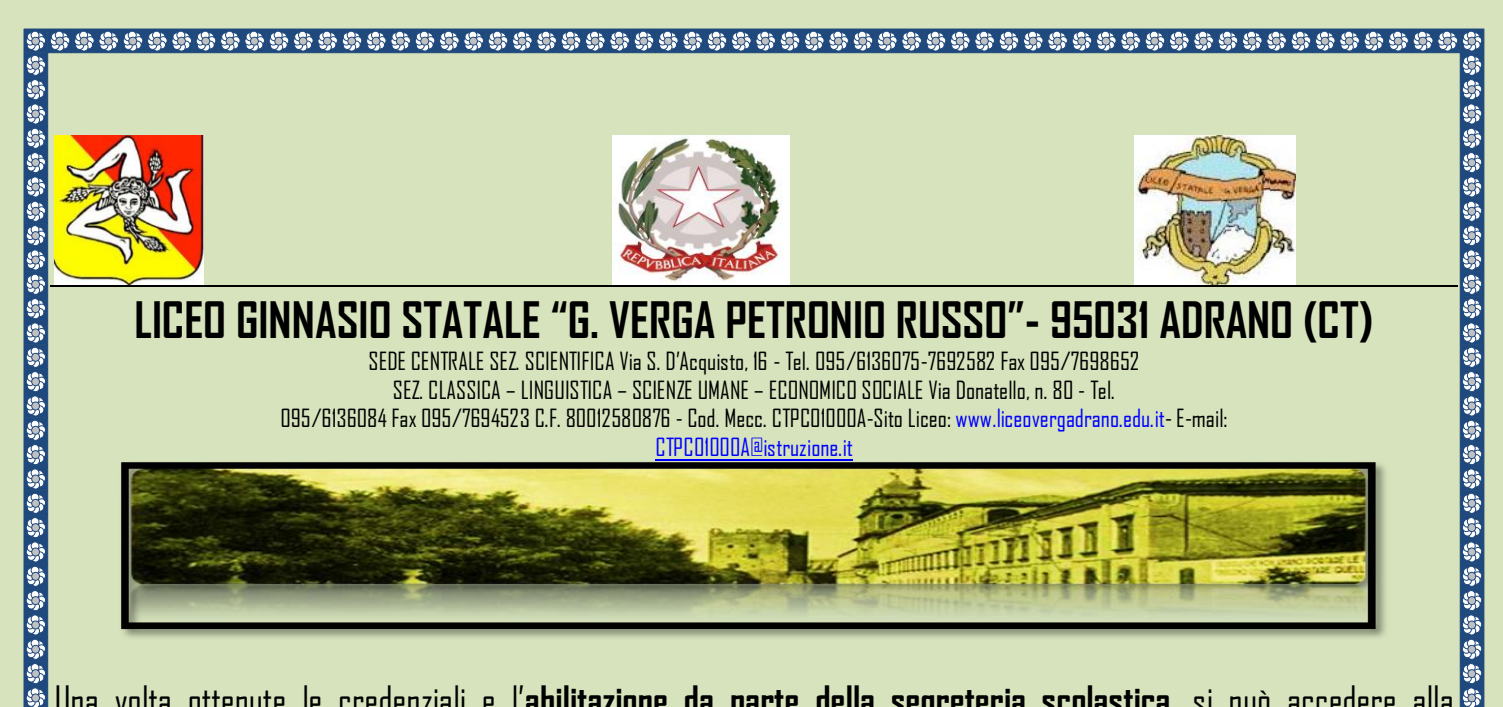

Una volta ottenute le credenziali e l'**abilitazione da parte della segreteria scolastica**, si può accedere alla piattaforma *Curriculum dello studente*-tramite la funzione "Accedi" presente nel sito web "curriculumstudente.istruzione.it".

Per ottenere le credenziali di accesso è necessario effettuare la **registrazione all'area riservata del Ministero dell'Istruzione**, inserendo il codice fiscale, i dati anagrafici e un indirizzo di posta elettronica.

Nella sezione Curriculum dello studente nel SIDI le segreterie scolastiche hanno a disposizione **la funzione "Abilitazione studente"** che consente di selezionare gli studenti ed effettuare l'abilitazione e la disabilitazione all'accesso della piattaforma. Per procedere all'abilitazione degli studenti (siano essi candidati interni o esterni all'esame), è necessario che essi siano previamente in possesso delle credenziali di accesso all'area riservata del Ministero dell'Istruzione.

Per ulteriori indicazioni sulle modalità di registrazione e accesso è possibile consultare la guida rapida "*Come* registrarsi ed accedere al Curriculum dello studente".

> Il Dirigente Scolastico Prof. Vincenzo Spinella

 (Firma autografa sostituita a mezzo stampa ai sensi dell'art.3, comma 2, D. L.vo n. 39/1993)

S,

La pubblicazione della presente sul sito web di questa Istituzione Scolastica ha valore di notifica formale a tutti gli effetti legali

Il responsabile dell'istruttoria: AA Walter Spinella

G) G) lė, G)

S,

G)

G) G. IS.

特势特势特势特势特势特势特特特特特特特特特特特特特特特特特特特

Ió.

Il responsabile del procedimento: DSGA dott.ssa Vincenza Procopio